## Schoharie Home Learning Calendar

## **Parent Directions: Please contact your child's teacher if your child has difficulty completing the work below.**

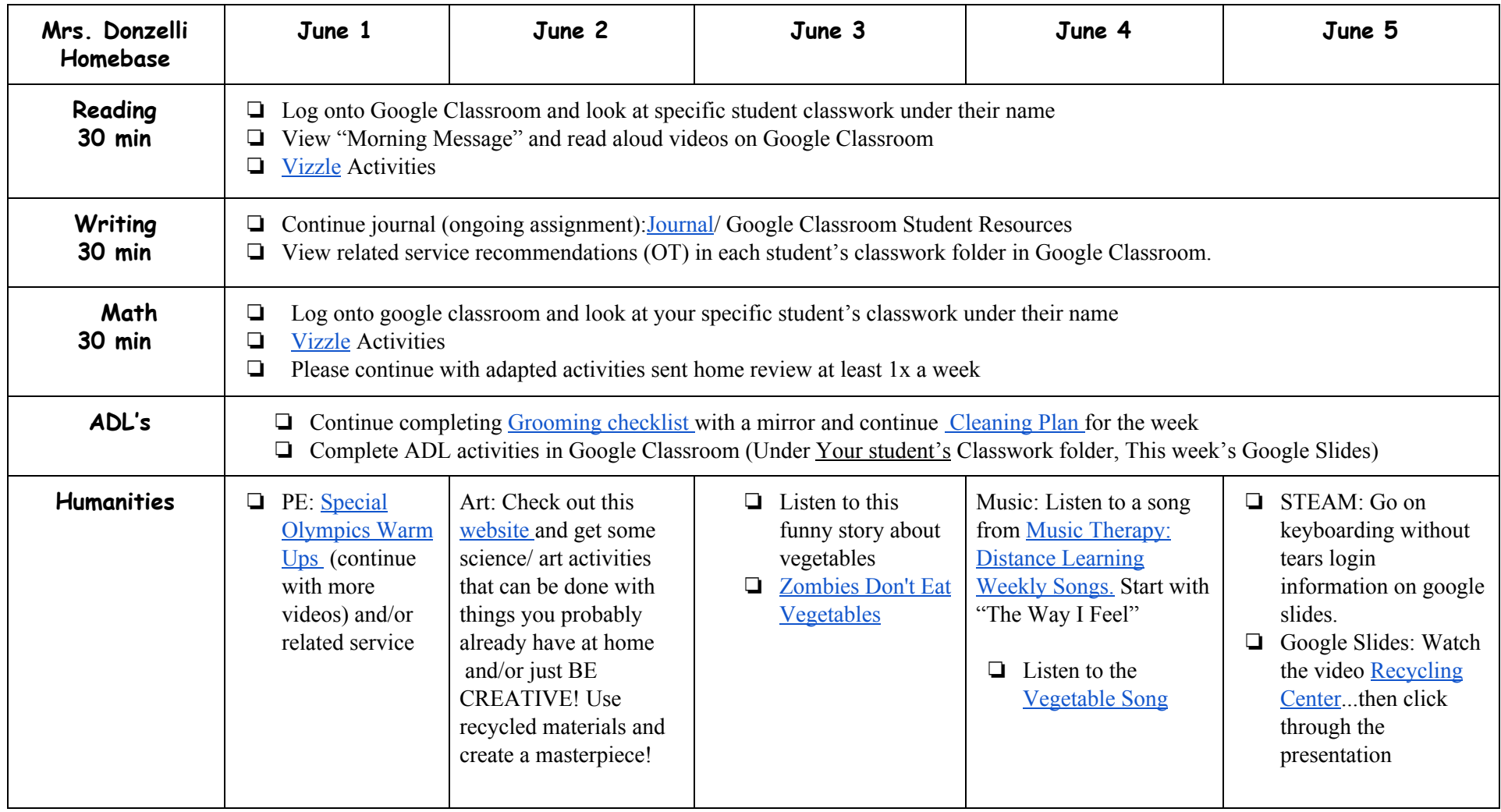

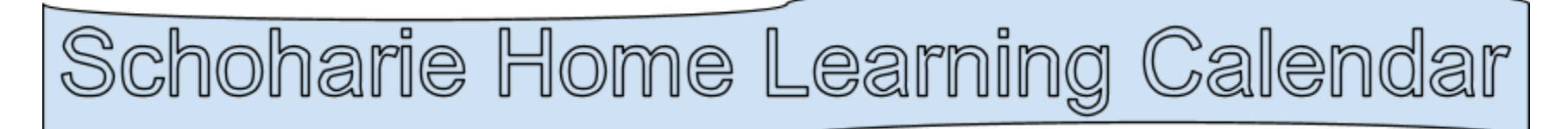

Google Drive/Classroom:

1. Click on **Google Chrome**

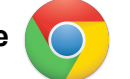

- 2. Type in the search bar:
	- **a. schoharieschools.org**
- 3. Click on **Elementary School**
- **4.** Click on **Library Media Center**

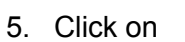

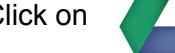

- Google Drive
- **6. Login in:**

Last name, first initial, @schoharieschools.org Number password

- 7. Click on the box in the upper right corner
- 8. Click on google classroom

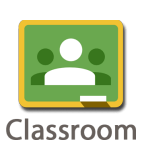

- 9. Click on **your teacher's name.**
- 10. Click on **Classwork** at the top of the screen

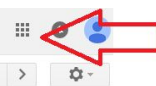